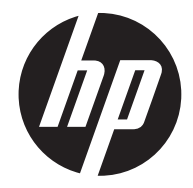

# c150w

Quick Start Guide Guide de démarrage rapide Kurzanleitung Guida Veloce all'Avviamento Guía de inicio rápido Γρήγορος Οδηγός Εκκίνησης Guia de Início Rápido Hurtig Start Guide Szybki Przewodnik Beknopte handleiding Hızlı Başlangıç Kılavuzu Краткое руководство пользователя

Digital Camera Appareil numérique Digitalkamera Macchina Fotografica Digitale Cámara Digital Ψηφιακή Κάμερα Câmera Digital Digital Kamera Aparat Cyfrowy Digitale Camera Dijital Kamera Цифровая камера

For the full version of the c150w product user manual go to: www.hp.com/support Pour la version complète du manuel d'utilisateur du modèle c150w, allez sur: www.hp.com/support Für die vollständige Version der Bedienungsanleitung für das c150w-Produkt besuchen Sie die Webseite: www.hp.com/support Per la versione completa del manuale dell'utente del prodotto c150w, andare a: www.hp.com/support Para la ver la versión íntegra del manual del producto c150w visite: www.hp.com/support Για την πλήρη έκδοση του εγχειριδίου χρήσης του προϊόντος c150w πηγαίνετε στο: www.hp.com/support Para a versão completa do manual do usuário do produto c150w ir para: www.hp.com/support For fuld version af c150w produkt bruger manual gå til: www.hp.com/support Pełna wersja instrukcji produktu c150w jest dostępna na stronie: www.hp.com/support Ga voor de volledige versie van de handleiding van de c150w naar: www.hp.com/support c150w ürün kullanım kılavuzunun tam sürümü için lütfen şu adresi ziyaret ediniz: www.hp.com/support Полное руководство c150w можно найти здесь: www.hp.com/support

#### **Parti Funzionali**

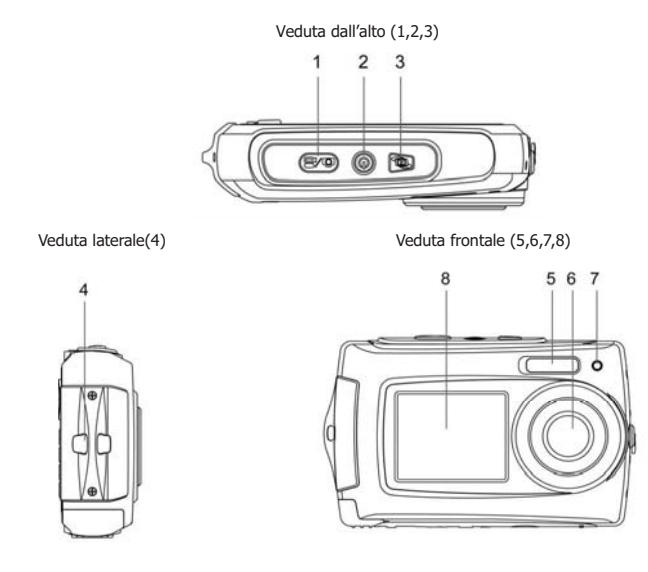

- 1. Otturatore
- 2. Pulsante corrente on/off
- 3. Pulsante interruttore LCD

- 4. Gancio cinturino
- 5. Flash
- 6. Lente
- 7. Indicatore di occupato
- 8. Piccolo monitor

#### Veduta laterale (9) Veduta posteriore (10,11,12,13,14,15,16) e Veduta del fondo (17,18,19,20)

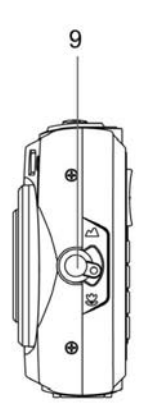

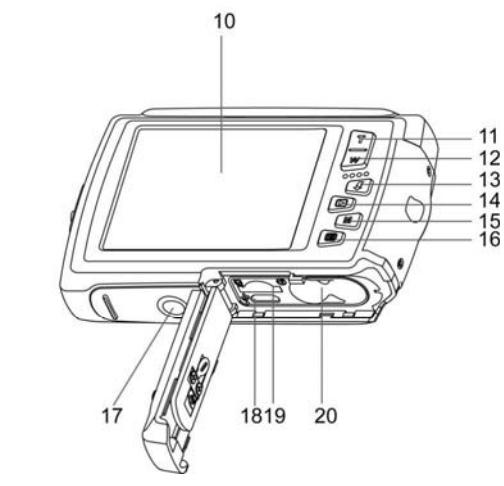

- 9. Interruttore macro / normale
- 10. Schermo LCD
- 11. Su/Tele
- 12. Giù/Grande
- 13. Sinistra / Flash
- 14. Destra / Riproduzione
- 15. Interruttore di modalità
- 16. Menu / Elimina
- 17. Connettore treppiede
- 18. Interfaccia USB
- 19. Slot scheda SD micro
- 20. Comparto batteria

### **Passo n. 1. Inserire le Batterie**

1. Aprire la porticina della batteria

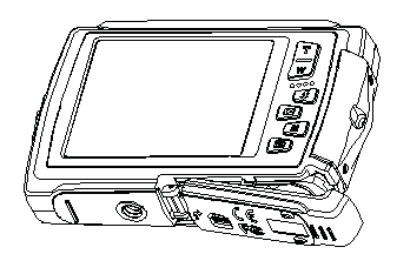

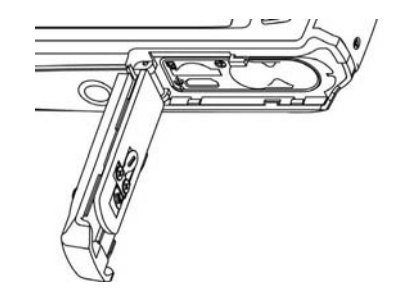

- 2. Inserire 2 batterie alcaline AAA nella videocamera.
- 3. Chiudere la porticina della batteria.

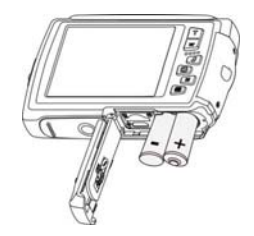

#### **Passo n. 2. Inserire una scheda di memoria**

- 1. Prima spegnere la videocamera.
- 2. Aprire la porticina della batteria (assicurarsi che la porticina della batteria sia stata sbloccata prima di aprirla).
- 3. Inserire la scheda SD micro nella videocamera.

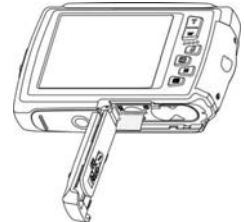

**Nota:** C'è solo una direzione giusta per inserire la scheda di memoria SD micro nello slot. Non inserire a forza la scheda nello slot della scheda di memoria, potrebbe rovinare sia la videocamera che la scheda di memoria SD micro. **Nota:** La scheda di memoria SD micro prima di poter scattare delle foto deve venire formattata.

#### **Passo n. 3. Impostazione di Lingua / Data / Orario**

- 1. Accendere la videocamera.
- 2. Premere il pulsante Menu (IIII) per accedere alla modalità impostazioni.
- 3. Premere il pulsante  $(\blacksquare)$  e **W**  $(\smile)$  per selezionare la lingua o la data / orario.
- 4. Premere il pulsante dell'otturatore per cambiare l'impostazione.
- 5. Premere il pulsante dell'otturatore per confermare la selezione.

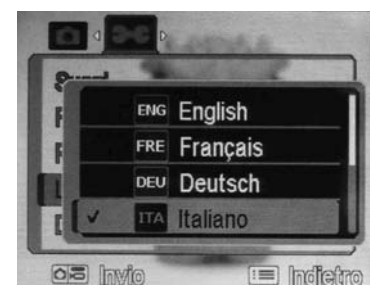

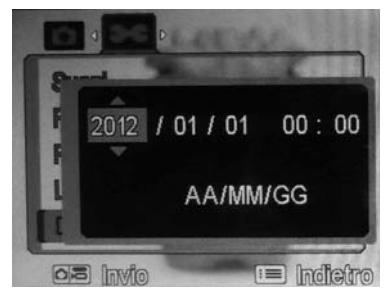

#### **Passo n. 4. Uso della Cattura in Modalità Automatica**

- 1. Accendere la videocamera.
- 2. Usare lo Schermo LCD per comporre la foto.
- 3. Premere il pulsante dell'otturatore e aspettare fino a quando appare di nuovo il display LCD con la foto appena catturata.
- a. Tenere ferma la videocamera fino a quando la foto è stata scattata e mostrata.
- b. Non è consigliabile scattare delle foto di oggetti in movimento veloce.
- c. Quando si scatta una foto da un veicolo in movimento, la foto potrebbe risultare deformata.

## Passo n. 5. Registrazione dei Video

- 1. Premere il pulsante Modalità per mettere la videocamera nella modalità registrazione video.  $(r =)$
- 2. Premere il pulsante dell'otturatore per avviare la registrazione dei video, premere il pulsante Destra per fare pausa nella registrazione o premere di nuovo il pulsante dell'otturatore per fermare la registrazione.

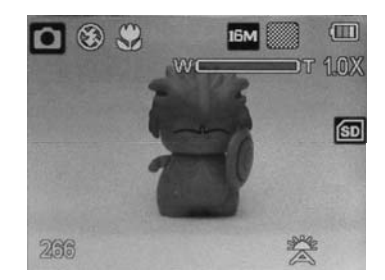

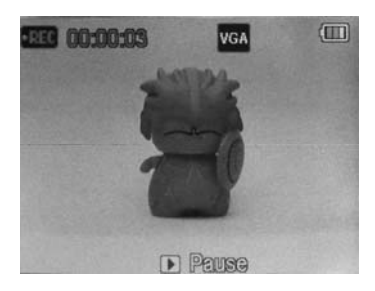

### Passo n. 6. **Riproduzione di Foto / Video**

- 1. Premere il pulsante Riproduzione (ID) per entrare nella modalità Riproduzione.
- 2. Verrà mostrata l'ultima foto o video che è stata ripresa. Premere **W** (**)** per entrare nella modalità anteprima. Premere il pulsante Sinistra / Destra / Su / Giù per selezionare la foto desiderata, e premere il pulsante dell'otturatore per visualizzarla.
- 3. Quando sono mostrate delle sequenze video, premere il pulsante Su per cominciare la riproduzione del video e premere di nuovo il pulsante Su per fare pausa nella riproduzione.

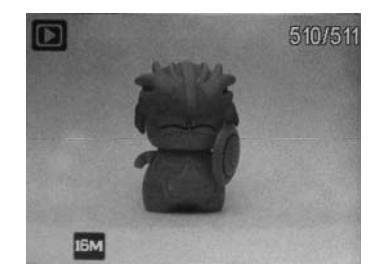

#### Passo n. 7. Modalità Impostazioni

- 1. Premere il pusante Menu (E) per accedere alla modalità impostazioni.
- 2. Premere il pulsante Sinistra o Destra per selezionare il menu d'impostazione.
- 3. Premere il pulsante Su o Giù per selezionare la funzione.
- 4. Premere il pulsante dell'otturatore per cambiare l'impostazione.
- 5. Premere il pulsante dell'otturatore per confermare la selezione.

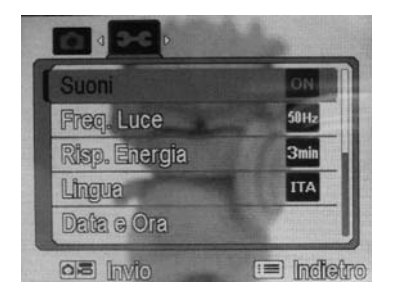